# **Le cinque cavolate da evitare quando si fa da sé il proprio e-book**

**A cura di Sergio Covelli**

**www.pecorenerecords.com**

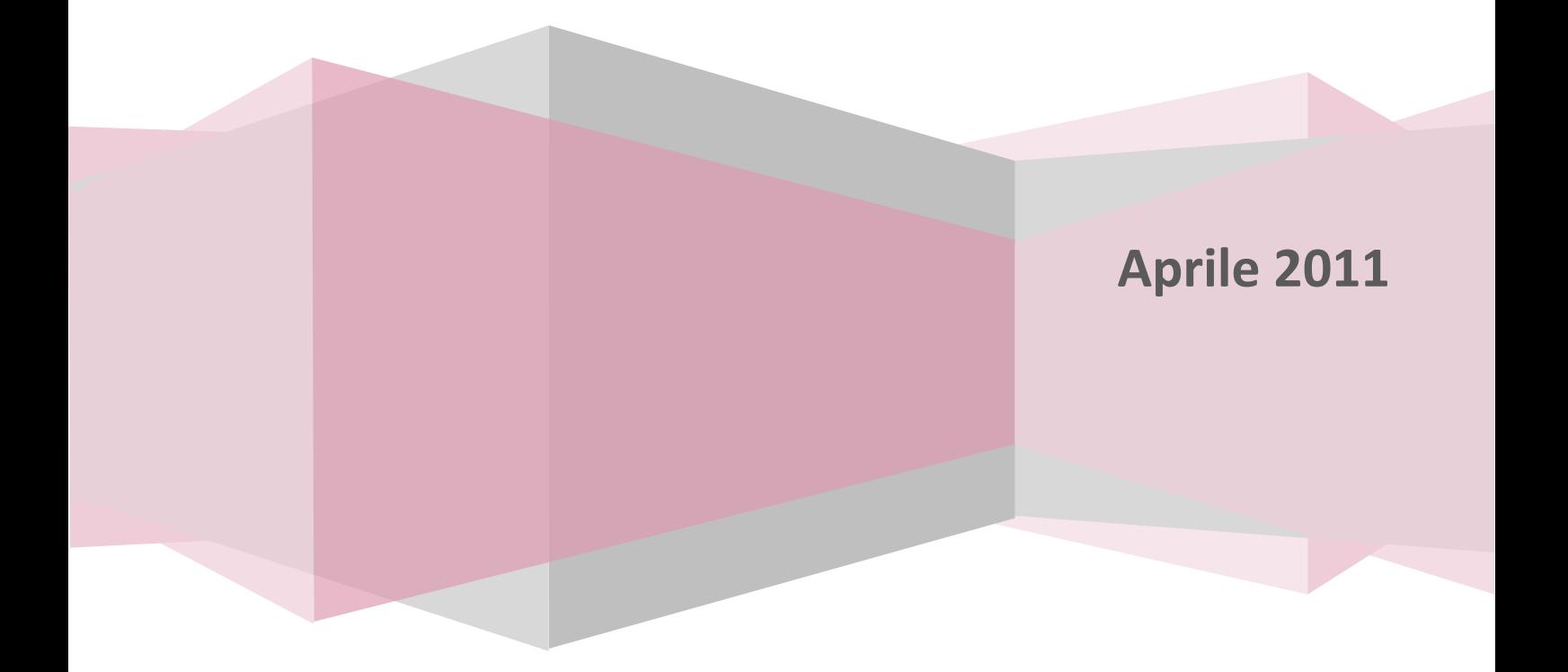

## **1) Basta un click, no?**

Ricordatelo sempre: con un click fai un ePub, ma non un e-book!

L'errore più comune dei non addetti ai lavori è quello di pensare che si può convertire un file Word, Pdf, InDesign e compagnia bella con un semplice click grazie ad un convertitore. Si può fare, è vero, ma questa è solo una conversione. Il risultato difficilmente sarà un e-book professionale, cioè un libro di livello editoriale alto.

Produrre un e-book non è come fare un sito in HTML, né come fare un impaginato in InDesign. Servono entrambe le competenze. Serve conoscere i formati, le compatibilità, le caratteristiche tecniche, le limitazioni, ma anche le funzioni delle diverse parti del testo, l'attenzione alle misure ed alle formattazioni, ai caratteri. In sostanza l'unione di competenze editoriali ed informatiche.

### **2) Esiste un metodo? Lo imparo ed il gioco è fatto!**

Magari, sarebbe bello! Non esiste un solo metodo per fare un e-book, ne esistono infiniti.

Alla Pecorenerecords, ad esempio, ognuno ha il suo stile, dipende dal file di partenza, a volte si fa più velocemente in un modo ed a volte in un altro, non esiste una regola scritta. In generale i libri semplici li esportiamo in ePub col plugin di Open Office oppure esportiamo direttamente in xml da Acrobat, in entrambi i casi poi ottimizziamo il tutto con un editor testuale di XHTML/HTML come il buon vecchio e glorioso HomeSite (qualche web designer che ha iniziato negli anni '90 forse se lo ricorda ancora...).

In pratica lavoriamo in XHTML e CSS 'puri', siamo all'antica, ma ci teniamo al risultato finale. È per questo che editor *wysiwyg* come ad esempio Sigil li usiamo molto poco e convertitori automatici, veloci, ma che danno pessimi risultati, men che meno.

Per impaginati in InDesign e Xpress nel primo caso si esporta utilizzando il plugin apposito, poi però bisogna ottimizzare il tutto, nel secondo caso bisogna fare articolo per articolo 'a mano'.

Ci sono tanti colleghi, sicuramente più bravi di me, che usano altri metodi. Se vuoi farti un'idea più precisa di quello che dico ecco alcuni esempi tratti da una discussione su LinkedIn dal titolo 'Realizzazione di un libro elettronico (ePub): quali software?':

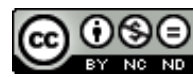

*Paolo • Per realizzazioni amatoriali o per pochi titoli si può usare l'editor ePub http://code.google.com/p/sigil e Calibre per le conversioni di formato http://calibre-ebook.com.*

*Federico • Io usavo da tempo Scrivener http://www.literatureandlatte.com/scrivener.php che adesso permette anche l'export in formato ePub. Per l'uso che ne faccio (amatoriale) è più che sufficiente.*

*Roberto • Anch'io utilizzo Sigil e il plug-in per OpenOffice (e LibreOffice credo) Writer2ePub ( http://extensions.services.openoffice.org/en/project/Writer2ePub ).*

*Emanuele • Indesign per l'impaginazione e l'esportazione in formato ePub e dreamweaver per l'ottimizzazione.*

*Marcello • Su Mac utilizzo Pages, word processor della suite iWork, che generalmente esporta in formato epub valido.*

*Marco • pur essendoci molti software di produzione degli ePUB, come penso abbiate provato il problema sta a monte, ovvero come e' stato preparato l'input al file ePUB, se da quell'input si devono ottenere non solo l'ePUb ma anche altre forme d pubblicazioni (cosi da mantenere il controllo editoriale sul'intera produzione), ecc. Al momento abbiamo usato e venduto delle catene custom, con un convertitore fatto ad hoc e vari step di validazione e di recupero del flusso degli errori in caso di generazione non corrette.* 

*Fabrizio • noi lavoriamo in xhtml e css 'puri'. usiamo esclusivamente textwrangler per il tagging. ci appoggiamo poi ad alcune utility per lo split dei file (sigil) e per la creazione di altri formati (prince per i pdf, kindlegen o talvolta calibre per il mobi).*

*Virginio • Codifico Docbook5 con Notepad++ e oXygen. Da lì esco con xhtml. Non ho un buon sistema per combinare i singoli file e generare l'ePub, ne ho provati vari ma non sono soddisfatto. E "a mano" sbaglio sempre qualcosa... Quando ho l'ePub, ancora oXygen per le modifiche ulteriori.*

*Gabriele • Il mio workflow è diversificato: dove possibile, si lavora secondo la filosofia XML-first (da riversare in InDesign), con DTD e trasformazioni XSLT ad hoc. Dove non è possibile, si consolida un XHTML valido dall'esportato RTF con una sequenza di script per SAXON (anche se sto migrando da Java a Python, che con le librerie lxml funziona niente male). Per lavori veramente critici, tutto a mano su Oxygen.*

Etc... etc...!!!!

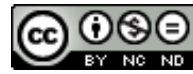

# **3) Html e css, faccio dei siti web meravigliosi, so tutti i tag e tutti gli attributi a memoria! Ma perché l'e-book mi da sempre errori?**

Questo problema è molto comune, uno pensa di poter applicare tutte le proprie conoscenze al magico mondo degli e-book ed invece la delusione è grande...

Più che sapere quello che si può fare bisogna sapere quello che NON si può fare. In attesa che venga pubblicato l'HTML5, per ora l'ePub si basa ancora sull'XHTML, un linguaggio di marcatura che associa alcune proprietà dell'XML con le caratteristiche dell'HTML. In pratica un file XHTML è un pagina HTML scritta in conformità con lo standard XML. Il linguaggio prevede un uso più restrittivo dei tag HTML per descrivere solo la struttura logica della pagina, mentre il layout e la resa grafica sono imposti dai fogli di stile.

Cosa vuol dire? Che i tag sono meno di quelli dell'HTML (prova ad inserire una tabella e vedi che succede!), per di più bisogna stare attenti a cosa si può mettere e cosa no anche nel CSS (prova a vedere se 'text-transform:uppercase' funziona...).

Il mio consiglio, prima di batterci troppo la testa, è quello di studiarsi un po' di teoria sul sito www.w3.org/TR/xhtml1.

# **4) Finalmente ho il mio e-book pronto. Non mi resta che zippare la cartella e cambiare l'estensione del file .zip in .epub, ma perché l'e-book non funziona?**

Questo è un classico errore, quando si zippa la cartella dei file che nell'insieme costituiscono l'e-book bisogna ricordarsi due regolette fondamentali:

- 1. bisogna zippare con questo ordine: file mimetype, cartella META-INF, cartella OEBPS
- 2. il file mimetype va archiviato senza essere compresso.

Questi piccolissimi dettagli, se dimenticati, sono in grado di gettare in depressione anche il programmatore più dotto e saputello di questo mondo e ti posso assicurare che, dopo la decima volta che segui tutte le istruzioni, zippi e continui a non capire dove stai sbagliando, il computer che hai davanti è in serio pericolo di volare fuori dalla finestra...

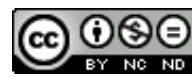

# **5) L'e-book è pronto e si vede benino con Calibre o Adobe Digital Edition. Wow, ce l'ho fatta! Davvero?**

No, non ce l'hai ancora fatta! :-)

Prima di cantare vittoria vai su http://threepress.org/document/epub-validate/ e valida il file.

Solo se passa l'esame il file va bene, altrimenti controlla gli errori, sbagliando si impara, quindi non ti scoraggiare, non so se grammaticalmente è giusto dirlo o no, ma lo dico lo stesso: *nessuno nasce imparato*! La prossima volta andrà meglio!

*Buon self publishing a tutti!*

## **Gli e-book di Sergio Covelli**

In formato ePub:<http://store.simplicissimus.it/idol/result/?q=Sergio+Covelli>

In formato Mobi[: http://www.amazon.com/Sergio-Covelli/e/B004L6YO4W](http://www.amazon.com/Sergio-Covelli/e/B004L6YO4W)

#### *SERGIO COVELLI*

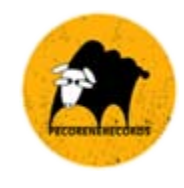

#### **Pecorenerecords**:

**Private**:

Office: Via Ridolfi 177 - 50053 Empoli (FI) P. Iva: 06144320485 Phone: +39 06 95558408 Company website: www.pecorenerecords.com E-mail: info@pecorenerecords.com

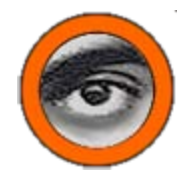

#### Mobile phone: +39 346 5130059 Personal website: www.sergiocovelli.com E-mail: email@sergiocovelli.com

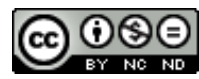